# 04 Persamaan Non Linier 2

Matakuliah Metode Numeris dan Pemograman Komputer

Dr. Adrian Nur

**AVAIA 4** 

ZJZJU II

# 04 Persamaan Aljabar Non Linier Persamaan Non Linier Simultan (Multivariabel)

**ANAVALLE** 

ZJZJE INZI

# fsolve

• Untuk menyelesaikan sistem persamaan non linear yang multivariabel maka digunakan "fsolve"

### • Contoh penyelesaian persamaan berikut

$$
x^{2}-3y+2 = 0
$$
  

$$
x^{3}-4x^{2}-xy+1 = 0
$$

### $x = fsolve(fun, x0)$

starts at x0 and tries to solve the equations described in fun.

### $[x, fval] = fsolve(fun, x0)$

returns the value of the objective function fun at the solution x.

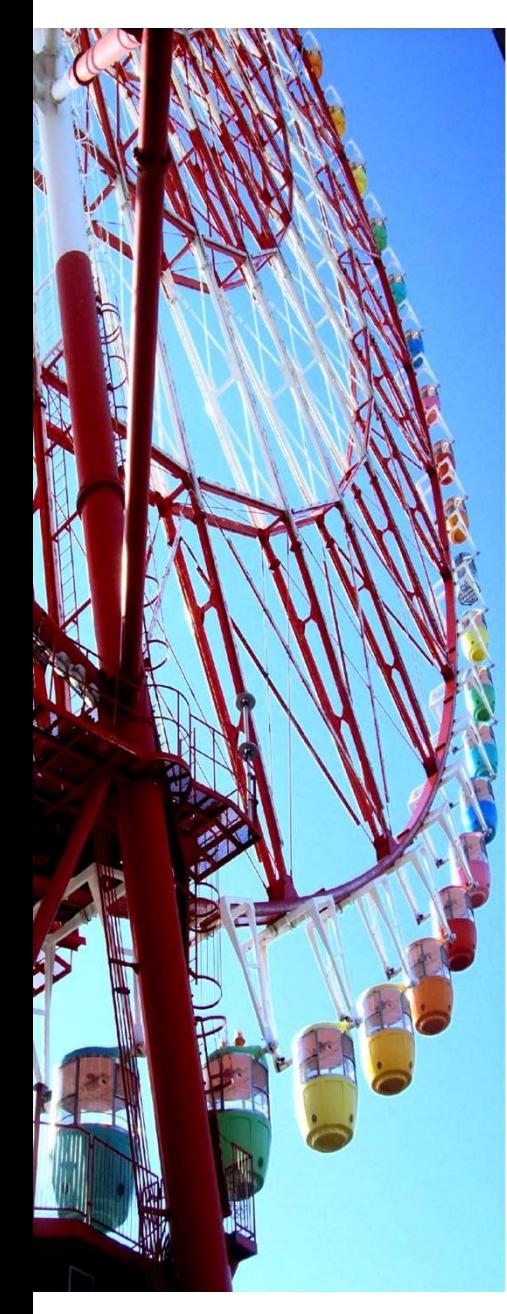

## contoh

CONTON<br>Misalkan ada system non linier:<br> $f_1(x) = x_1 + x_2 - 1 = 0$ <br> $f_2(x) = \sin(x_1^2 + x_2^2) - x_1 = 0$  $f_1(x) = x_1 + x_2 - 1 = 0$ system non linier:<br>- 1 =0<br>+  $x_2^2$ ) -  $x_1$  = 0  $f_2(x) = \sin(x_1^2 + x_2^2) - x_1 = 0$ 

# $\begin{aligned} &\text{Im non linier:} \ &\text{Im} \ \mathsf{D} &\mathsf{D} - \mathsf{x}_1 = \mathsf{0} \ \end{aligned}$ dalam bentuk M-file

CONTON<br>
Misalkan ada system non linier:<br>  $f_1(x) = x_1 + x_2 - 1 = 0$ <br>  $f_2(x) = \sin (x_1^2 + x_2^2) - x_1 = 0$ <br>
Program MATLAB dalam bentuk M-file<br>
function y=f2(x)<br>  $y(1)=x(1)+x(2)-1$ ;<br>  $y(2)=\sin(x(1).2+x(2).2)-x(1);$ function  $y=f2(x)$  $y(1)=x(1)+x(2)-1;$ y(2)=sin(x(1).^2+x(2).^2)-x(1);

Jendela command atau program lain x0=[0 1]; Akar=fsolve('f2', x0) **Program MATLAB dalam bentuk M-file**<br>function y=f2(x)<br>y(1)=x(1)+x(2)-1;<br>y(2)=sin(x(1).^2+x(2).^2)-x(1);<br>Jendela command atau program lain<br>x0=[0 1];<br>Akar=fsolve('f2', x0)<br>**Hasil perhitungan** adalah:<br>Akar =<br>0.48012 0.51988 function y=f2(x)<br>y(1)=x(1)+x(2)-1;<br>y(2)=sin(x(1).^2+x(2).^2)-x(1);<br>Jendela command atau program lain<br>x0=[0 1];<br>Akar=fsolve('f2', x0)<br>Hasil perhitungan adalah:<br>Akar =<br>0.48012 0.51988

0.48012 0.51988

$$
x^2 - 3y + 2 = 0
$$
  

$$
x^3 - 4x^2 - xy + 1 = 0
$$

Dg initial guess  $x = 0$ ;  $y = 0$ 

Kunci

0.43711 0.73036

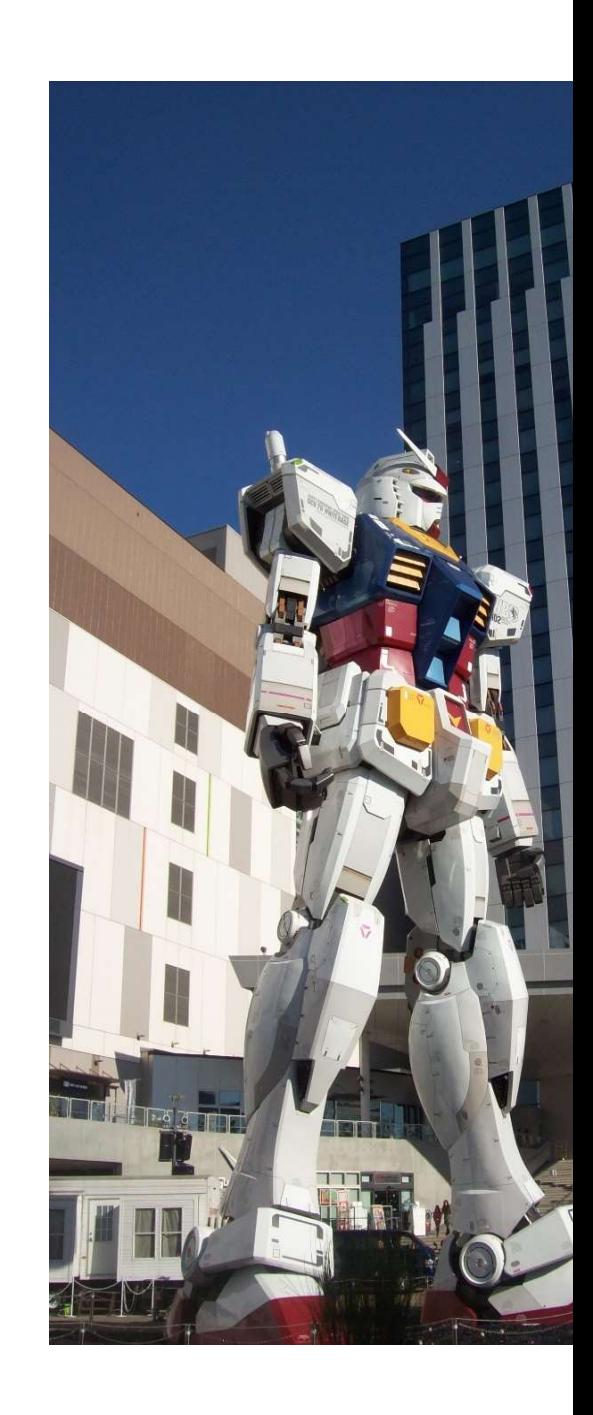

Solve the system of equations below using fsolve.

$$
2a - b - e^{-a} = 0
$$

$$
2b - a - e^{-b} = 0
$$

function f=example15(x)

 $f = [2*x(1)-x(2)-exp(-x(1))$ ;  $-x(1)+2*x(2)-exp(-x(2))]$ ;

Initial guess a dan  $b = -5$ 

 $ans =$ 

0.5671 0.5671

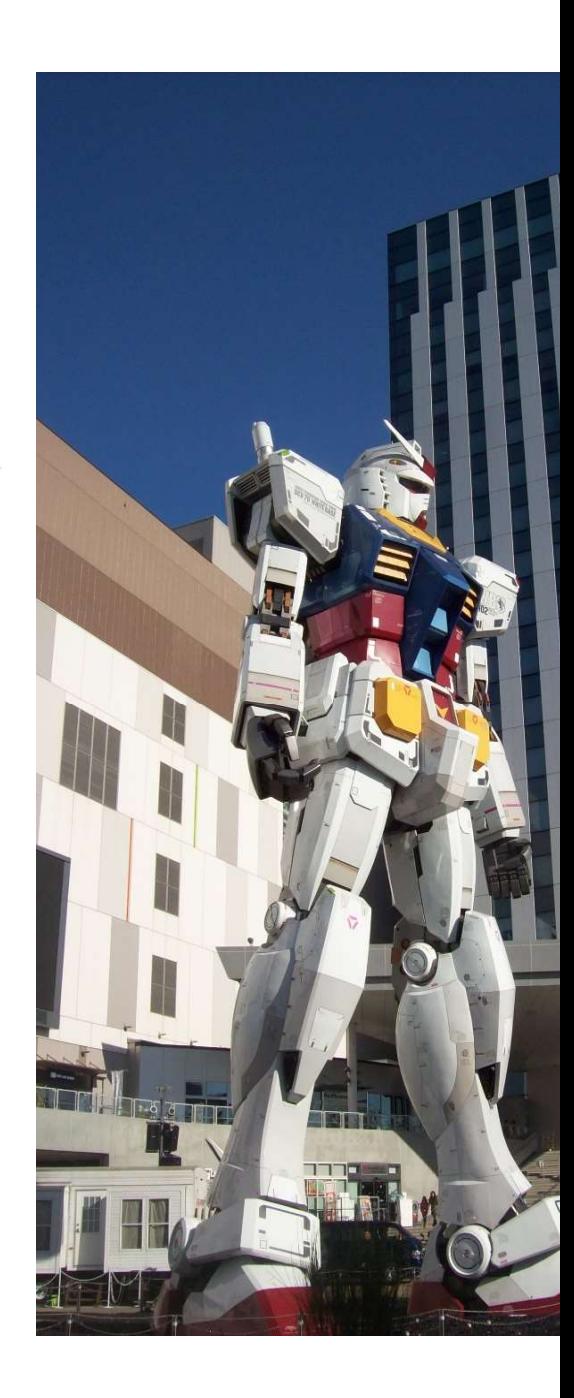

$$
f_1(x_1, x_2) = x_1 - 4x_1^2 - x_1x_2
$$
  

$$
f_2(x_1, x_2) = 2x_2 - x_2^2 - 3x_1x_2
$$

function 
$$
f = nle(x)
$$
  
\n $f(1) = x(1) - 4 * x(1)^2 - x(1) * x(2);$   
\n $f(2) = 2 * x(2) - x(2)^2 + 3 * x(1) * x(2);$ 

Initial guess =  $[1 1]$ 

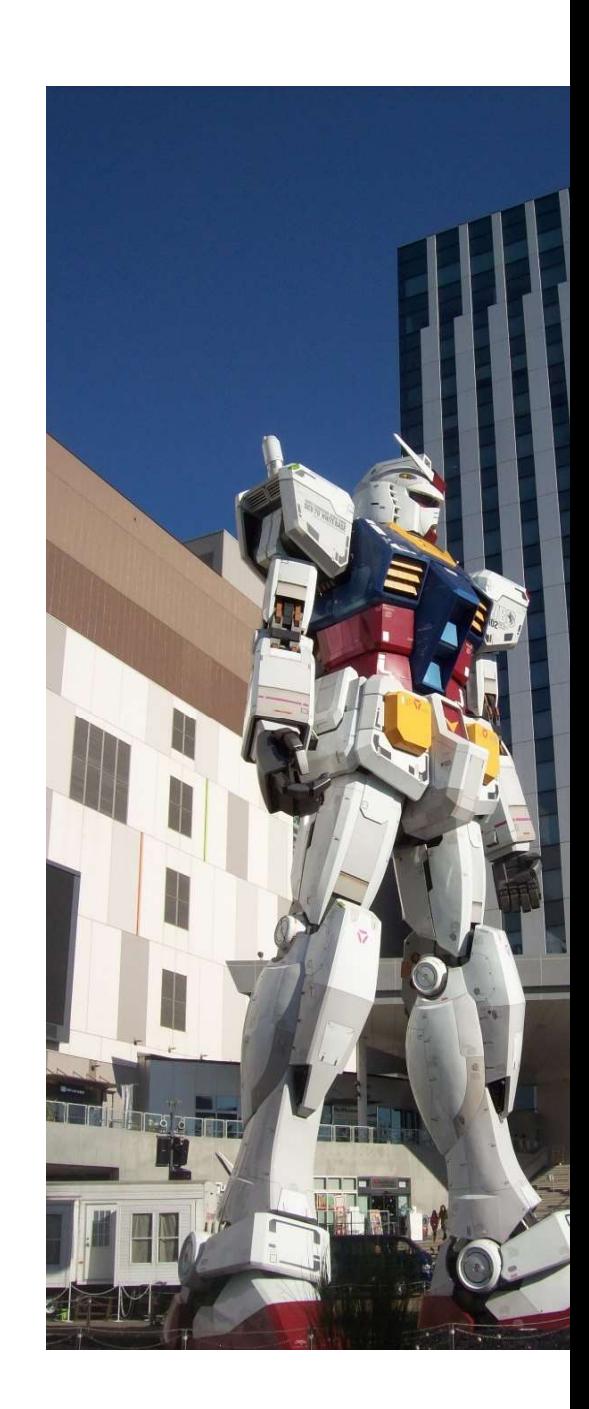

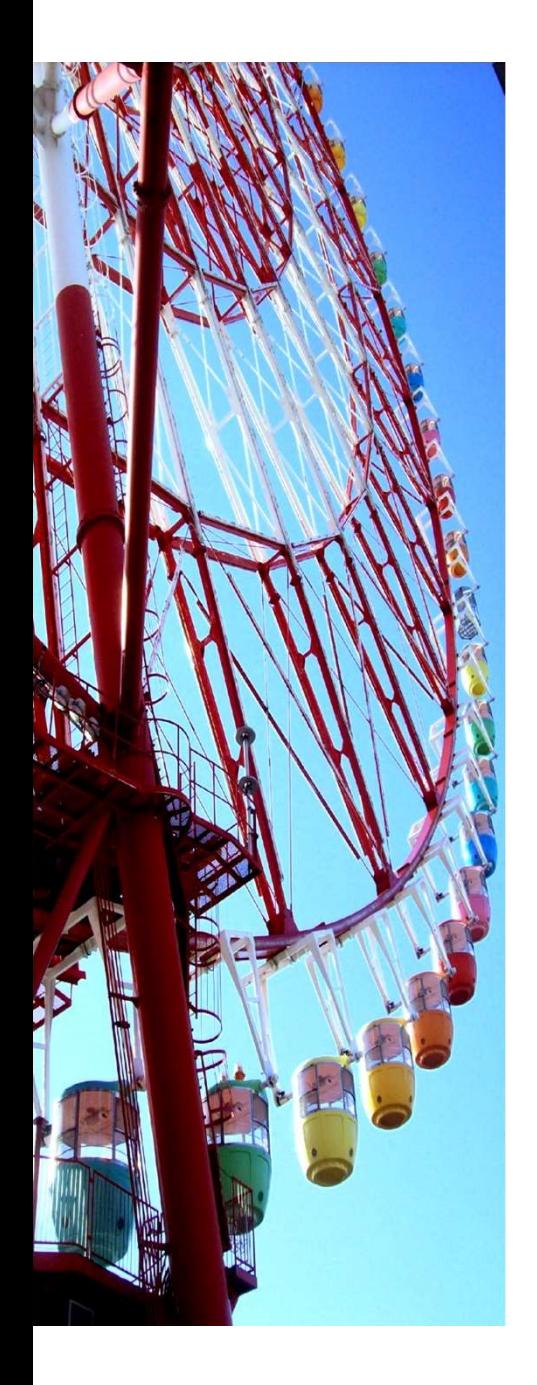

### Contoh 6.3 Stoikiometri Reaksi Kesetimbangan

Reaksi reformasi steam (steam reforming) berlangsung menurut serangkaian reaksi kesetimbangan berikut:

$$
CH_{4(g)} + H_2O_{(g)} \xrightarrow{\bullet} CO_{(g)} + H_2(g) \qquad R-1
$$

$$
CO_{(g)} + H_2O_{(g)} \longrightarrow CO_{2(g)} + H_{2(g)}
$$
 R-2

Pada suhu 2000 K harga konstanta kesetimbangan untuk masing-masing reaksi adalah 1,930  $\times$  10<sup>-4</sup> dan 5,528. Tentukan komposisi kesetimbangan komponenkomponen apabila Gas umpan berkomposisi 20% CH<sub>4(g)</sub> dan 80% H<sub>2</sub>O<sub>(g)</sub> berada pada kondisi suhu 2000 K dan tekanan 1 atm.

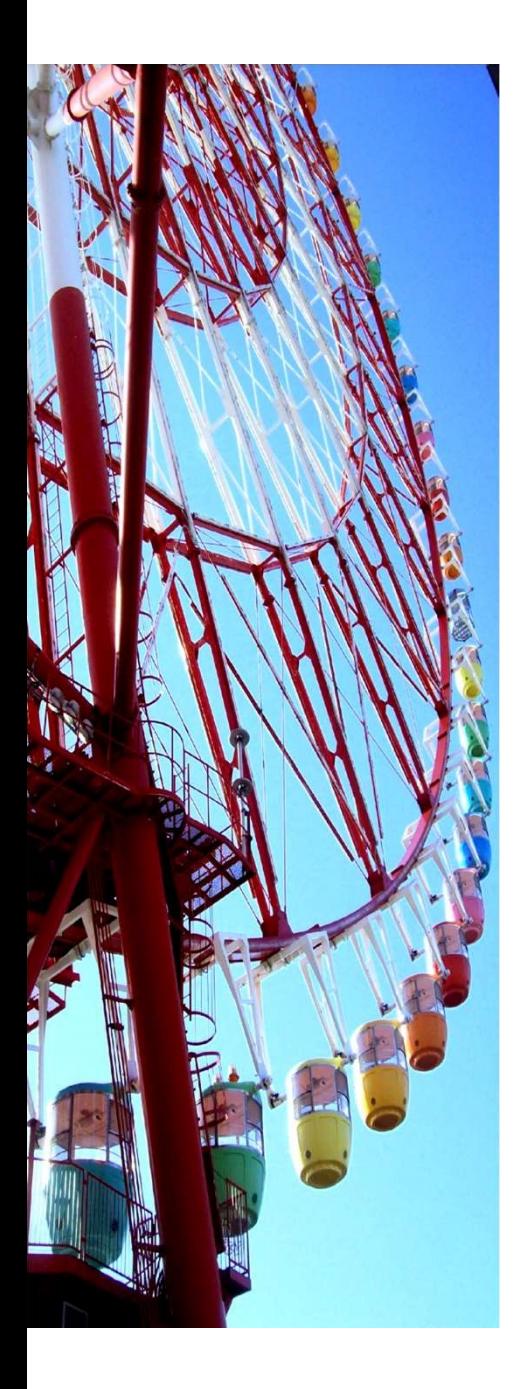

Misal ditetapkan basis perhitungan 10 mol gas umpan.

- $\varepsilon_{\rm i}$  = tingkat reaksi dari reaksi pertama
- $\varepsilon_2$  = tingkat reaksi dari reaksi kedua

Jika dinyatakan sebagin tingkat reaksi:

$$
K_1 = \frac{(\varepsilon_1 - \varepsilon_2)(3\varepsilon_1 - \varepsilon_2)^3}{(2 - \varepsilon_1)(8 - \varepsilon_1 - \varepsilon_2)(10 + 2\varepsilon_1)^2}
$$

$$
K_2 = \frac{\varepsilon_2(3\varepsilon_1 + \varepsilon_2)}{(\varepsilon_1 - \varepsilon_2)(8 - \varepsilon_1 - \varepsilon_2)}
$$

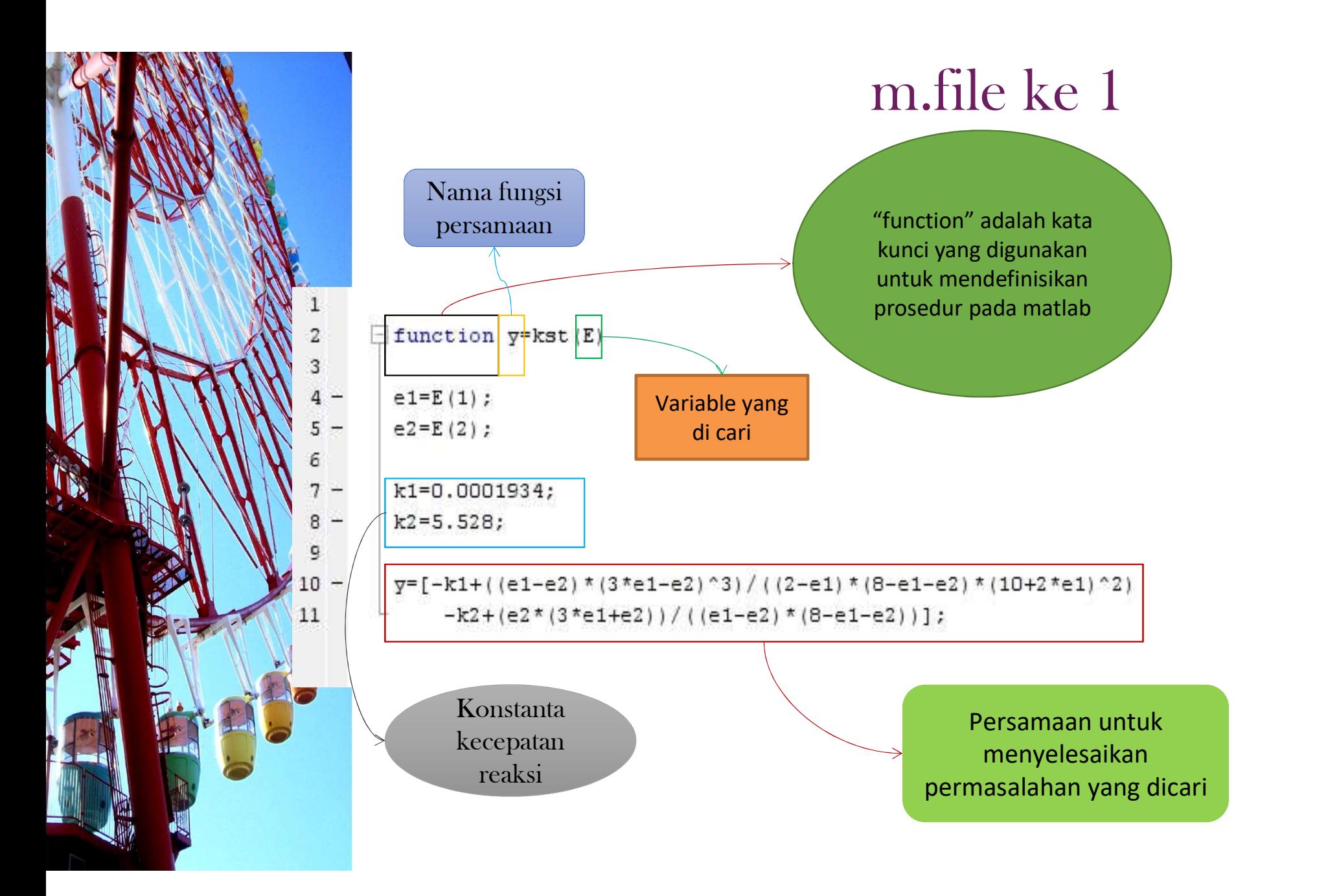

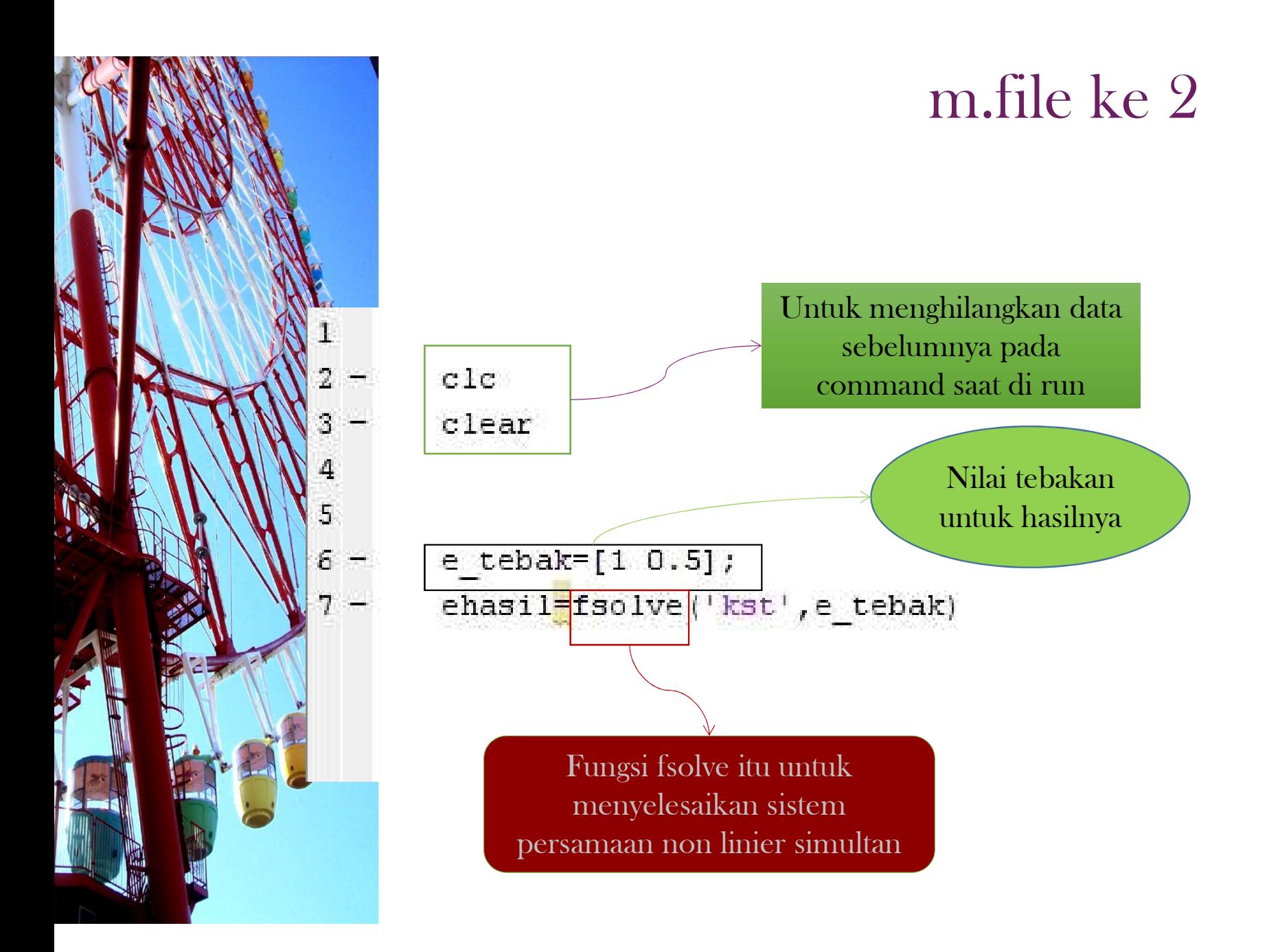

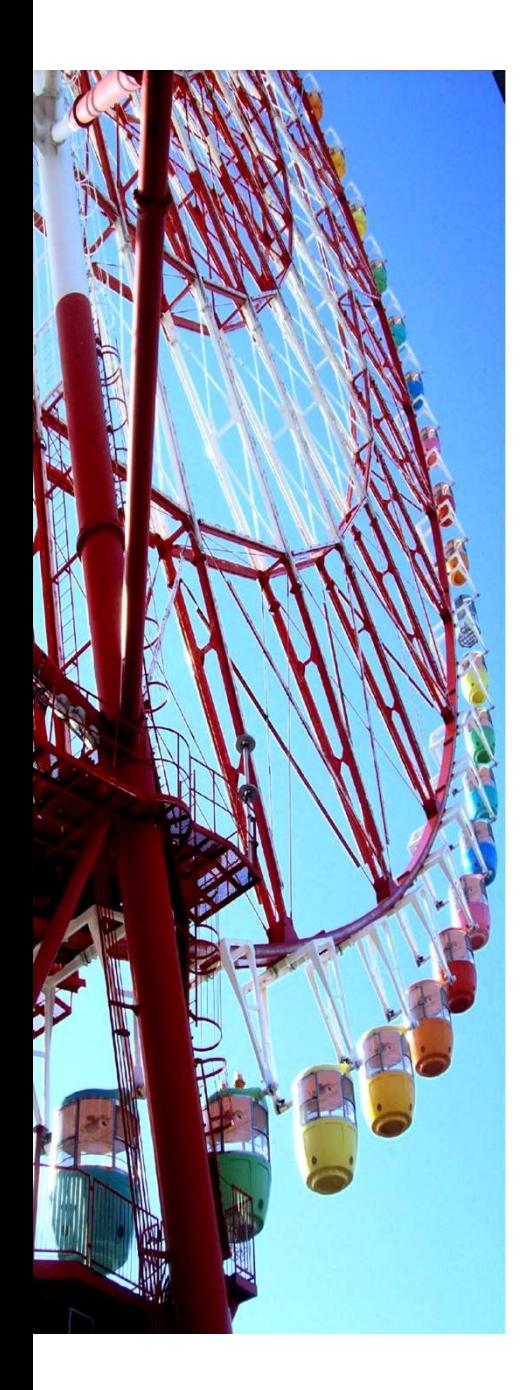

# **HASIL**

 $ehasi1 =$ 

0.7483 0.6922

 $\rm{>>}$ 

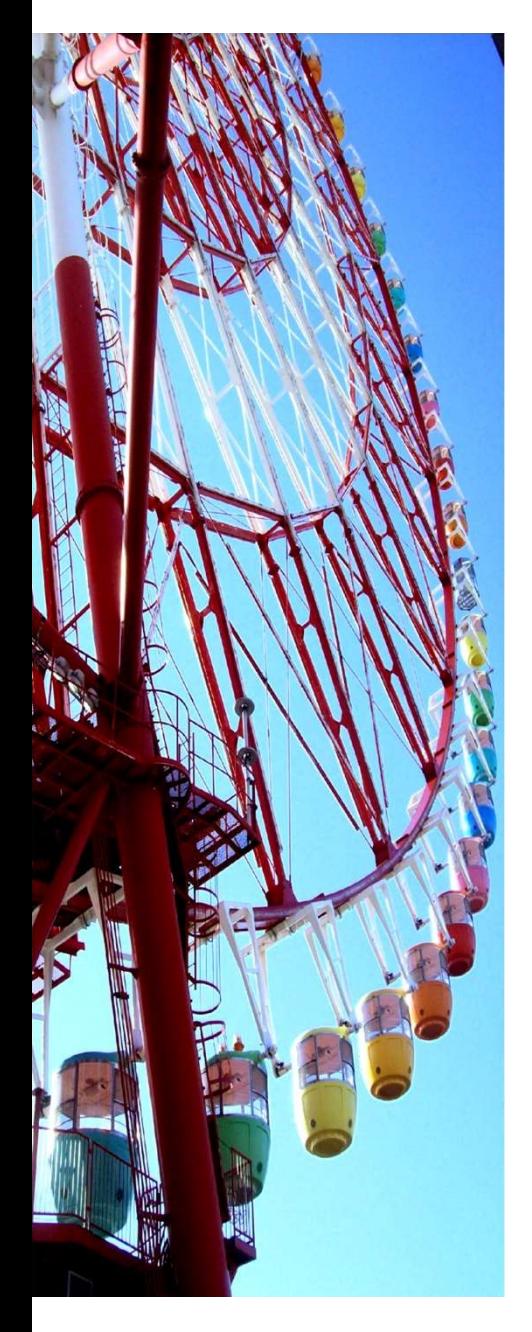

The functions  $f(1)$  through  $f(7)$  are defined by setting the given linear and nonlinear equations to zero:

> $f(1) = C_C C_D - K_{C1} C_A C_B$  $f(2) = C_X C_Y - K_{C2} C_B C_C$  $f(3) = C_Z - K_{C3} C_A C_X$  $f(4) = C_{A0} - C_{A} - C_{D} - C_{Z}$  $f(5) = C_{B0} - C_B - C_D - C_Y$  $f(6) = C_D - C_Y - C_C$  $f(7) = C_Y - C_X - C_Z$

The equilibrium equations are rearranged so that division by the unknowns is avoided. Root finding techniques may have iterates that approach zero which can cause divergence.

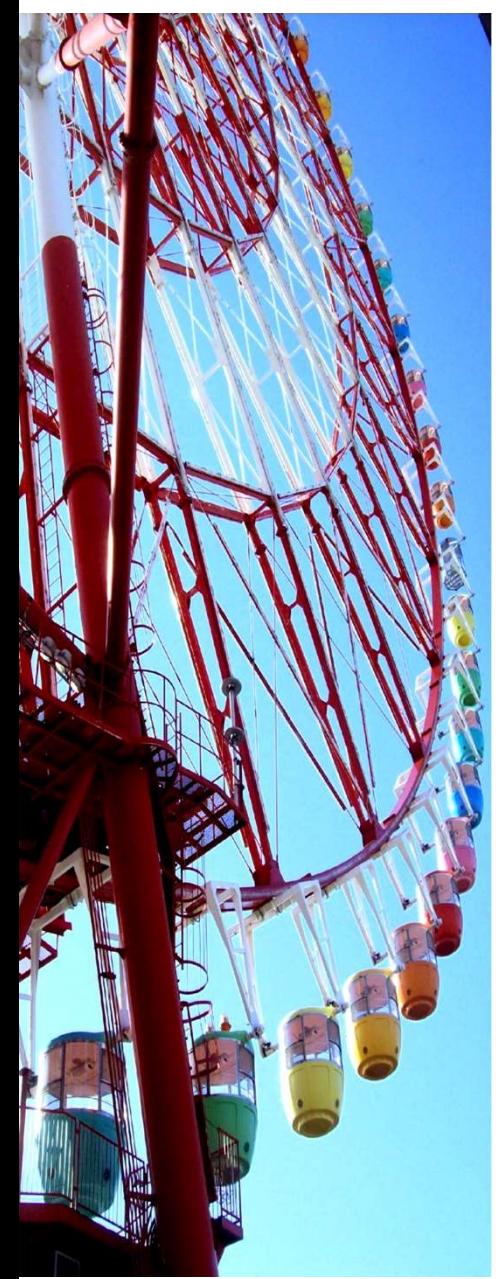

%filename prob4.m function f = prob4(cvector) global Cao Cbo Kci Kcii Kciii % filename prob4.m<br>
function f = prob4(cvector)<br>
global Cao Cbo Kci Kcii Kciii<br>
% cvector are the concentrations of the seven species. cvector(1) is the concentration of species a<br>
% cvector(2) is the concentration of b e % cvector(2) is the concentration of b etc. f(1)=  $cvector(3)*cvector(4)-Kci*cvector(1)*cvector(2);$ f(2)= cvector(6)\*cvector(5)-Kcii\*cvector(2)\*cvector(3); %filename prob4.m<br>function f = prob4(cvector)<br>global Cao Cbo Kci Kcii Kciii<br>% cvector are the concentrations of the seven species. cvector(1) is<br>% cvector(2) is the concentration of b etc.<br>f(1)= cvector(3)\*cvector(4)-Kci\*c %filename prob4.m<br>
function f = prob4(cvector)<br>
global Cao Cbo Kci Kcii<br>
% cvector(2) is the concentrations of the seven species. cvector(1) is the concentration<br>
% cvector(2) is the concentration of b etc.<br>
f(1)= cvector( %filename prob4.m<br>function f = prob4(cvector)<br>global Cao Cbo Kci Kcii Kciii<br>% cvector are the concentrations of the seven species. cvector(1) is the concentration<br>% cvector(2) is the concentration of b etc.<br>f(1)= cvector(3 function f = prob4(cvector)<br>global Cao Cbo Kci Kcili<br>% cvector are the concentrations of the seven species. cvector(1) is the concentr<br>% cvector(2) is the concentration of b etc.<br>f(1)= cvector(3)\*cvector(4)-Kci\*cvector(1)\* global Cao Cbo Kci Kcii Kciii<br>% cvector are the concentrations of the seven species. cvector(1) is the concentrations of the seven species. cvector(1) is the concentration of b etc.<br>f(1)= cvector(3)\*cvector(4)-Kci\*cvector(

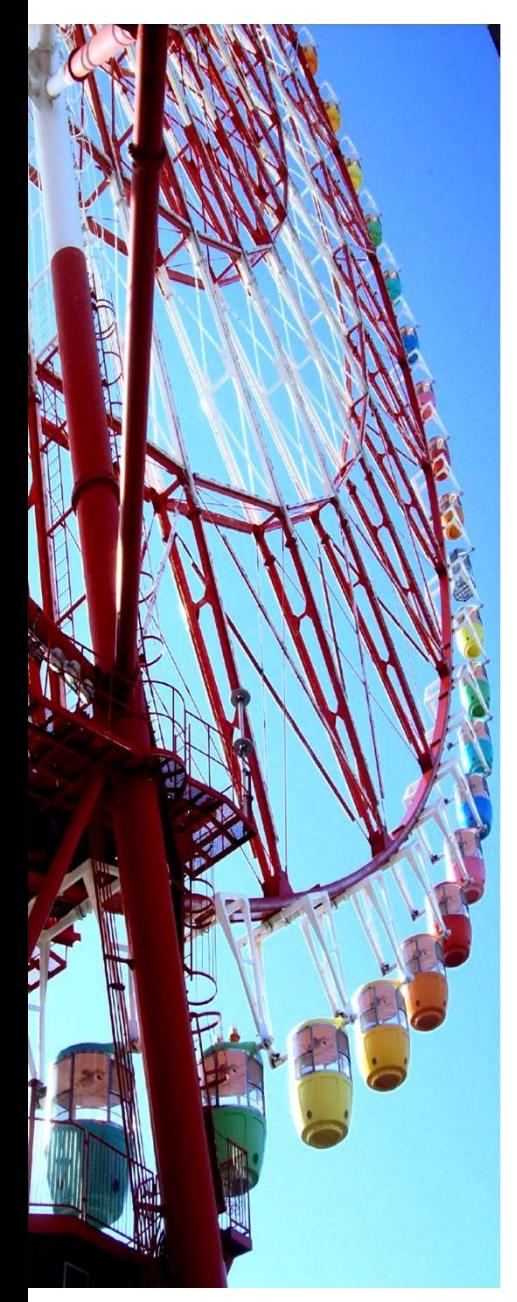

%filename Prob\_4.m global Cao Cbo Kci Kcii Kciii cvector % define constants Cao = 1.5; Cbo=1.5; Kci= 1.06; Kcii= 2.63; Kciii= 5; %set initial conditions % Initial guess and set tolerance % remove the % in front of the desired initial guess %cvector=[1.5 1.5 0 0 0 0 0]; %initial guess, part a %cvector=[-.5 -1.5 -1 1 1 2 1]; %initial guess, part b %cvector=[-18.5 -28.5 -10 10 10 20 10]; %initial guess, part c guess=cvector; %call fsolve y = fsolve('prob4',guess)

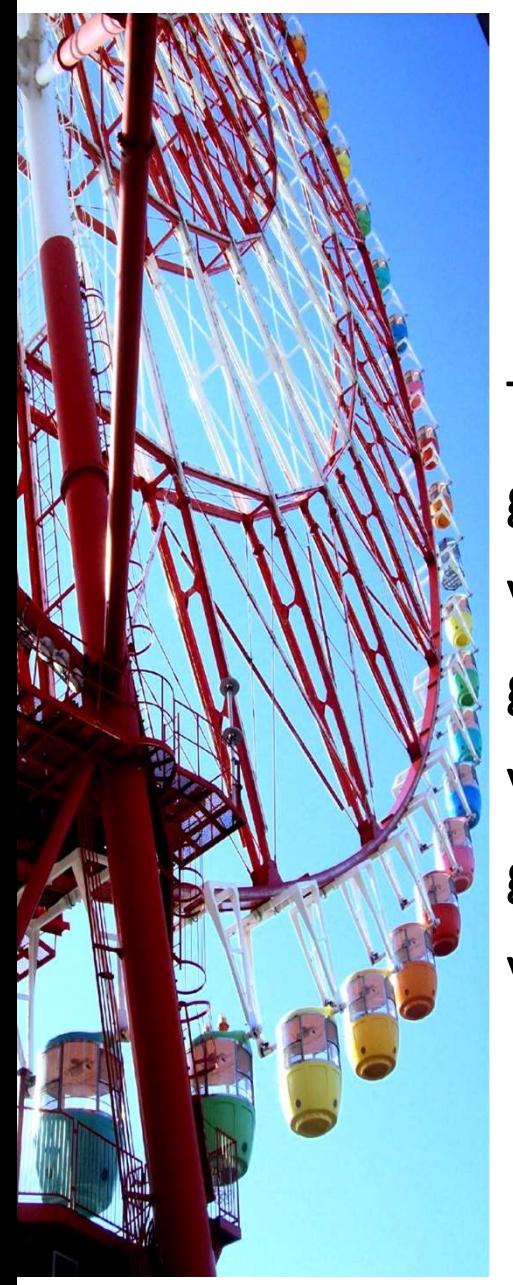

The program gives the following solution. guess =  $[1.5 1.5 0 0 0 0 0]$ ; y = 0.4207 0.2429 0.1536 0.7053 0.1778 0.5518 0.3740 guess = [ -0.5000 -1.5000 -1.0000 1.0000 1.0000 2.0000 1.0000] y = 0.4207 0.2429 0.1536 0.7053 0.1778 0.5518 0.3740 guess = [-18.5 -28.5 -10 10 10 20 10] y = 0.4207 0.2429 0.1536 0.7053 0.1778 0.5518 0.3740